## **eole-ltsp-server - Tâche #18947**

Scénario # 17484 (Terminé (Sprint)): Pouvoir créer des images embarquées différentes pendant et après instance

# **Deplacer le swap nbd de /tmp vers /opt/nbd-swap**

01/02/2017 13:25 - Laurent Flori

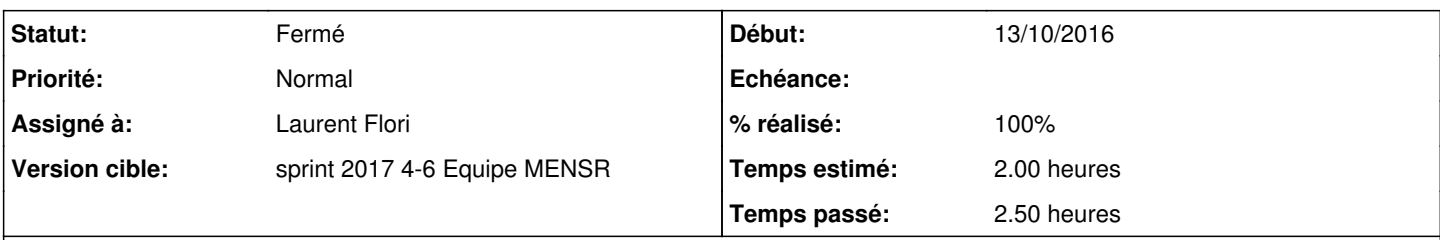

## **Description**

Le swap nbd est actif par défaut et les fichiers de swap sont stockés dans /tmp sur le serveur. Avec bcp de clients simultanés, /tmp peut se remplir vite

## **Révisions associées**

## **Révision 54a48729 - 01/02/2017 13:26 - Laurent Flori**

Deplacement du swap nbd de /tmp vers /opt/nbd-swap

ref: #18947 @1h30

### **Révision b9315211 - 01/02/2017 13:30 - Laurent Flori**

Prise en compte du fichier swap.conf de nbd-server

ref: #18947

## **Révision 3732bbaa - 01/02/2017 14:14 - Laurent Flori**

Création du répertoire /opt/nbd-swap avec les bonnes permissions

ref: #18947

#### **Historique**

#### **#1 - 01/02/2017 13:27 - Laurent Flori**

*- Statut changé de Nouveau à En cours*

#### **#2 - 01/02/2017 14:16 - Laurent Flori**

*- Restant à faire (heures) changé de 2.0 à 0.25*

#### **#3 - 02/02/2017 09:37 - Scrum Master**

*- Statut changé de En cours à Résolu*

## **#4 - 03/02/2017 10:46 - Gérald Schwartzmann**

Édition de /etc/nbd-server/conf.d/swap.conf

```
[swap]
exportname = /tmp/nbd-swap/%s
prerun = nbdswapd %s
postrun = rm -f %s
authfile = /etc/ltsp/nbd-server.allow
```
root@eclair:~# apt-cache policy eole-ltsp-server eole-ltsp-server: Installé : 2.6.1-22

#### **#5 - 03/02/2017 10:48 - Gérald Schwartzmann**

```
root@eclair:~# Query-Auto -D
Mise à jour le vendredi 03 février 2017 10:47:52
```

```
eole-ltsp-server (2.6.1-26) (root)
eole-ltsp-server-pkg (2.6.1-26) (root)
```
#### **#6 - 03/02/2017 10:51 - Gérald Schwartzmann**

*- % réalisé changé de 0 à 100*

*- Restant à faire (heures) changé de 0.25 à 0.0*

#### **#7 - 03/02/2017 11:07 - Gérald Schwartzmann**

Le fichier swap n'est dans /opt/nbd-swap/ qu'après avoir redémarré le service nbd-server

```
root@eclair:~# ll /opt/nbd-swap/
total 12
drwxr-xr-x 2 nbd  nbd       4096 févr.  3 11:01 ./
drwxr-xr-x 5 root root      4096 févr.  3 10:49 ../
root@eclair:~#
```

```
root@eclair:~# service nbd-server restart
```

```
root@eclair:~# ll /opt/nbd-swap/
total 12
drwxr-xr-x 2 nbd  nbd       4096 févr.  3 11:01 ./
drwxr-xr-x 5 root root      4096 févr.  3 10:49 ../
-rw------- 1 nbd  nbd  536870912 févr.  3 11:01 10.1.2.55
root@eclair:~#
```
C'est fonctionnel en l'état nbd-server mais gênant pour un utilisateur qui passerait de la version 2.6.0 à la version 2.6.1. Il faut soit :

- redémarrer systématiquement le service après reconfigure
- documenter le contournement

# **#8 - 03/02/2017 11:07 - Gérald Schwartzmann**

- *Statut changé de Résolu à En cours*
- *Restant à faire (heures) changé de 0.0 à 2.0*

## **#9 - 03/02/2017 15:13 - Gérald Schwartzmann**

*- Restant à faire (heures) changé de 2.0 à 0.0*

# **#10 - 06/02/2017 10:56 - Gérald Schwartzmann**

*- Statut changé de En cours à Fermé*